# Polycom VVX411 Quick Reference Guide

## Place a Call

- Enter a number
- Press the **Dial** soft key

#### Answer a Call

- Press the **Answer** soft key or
- Lift the handset

#### End a Call

- Press the **End Call** soft key, or
- Hang up the handset

#### Hold a Call

- Press the **Hold** soft key
- Press the **Resume** soft key to take the call off Hold

## Transfer a Call (Consult Transfer)

Consult Transfer enables you to transfer a call to another party with consultation

- While on a call tap the Transfer soft key
- Enter the transfer destination number
- Press **Send or #** to dial the transfer destination

When the party answers, announce the call

• Press the *Transfer* soft key again to complete the transfer

If the party refuses the call (prior to pressing Transfer a second time)

• Press the *Cancel* soft key to be returned to the original caller

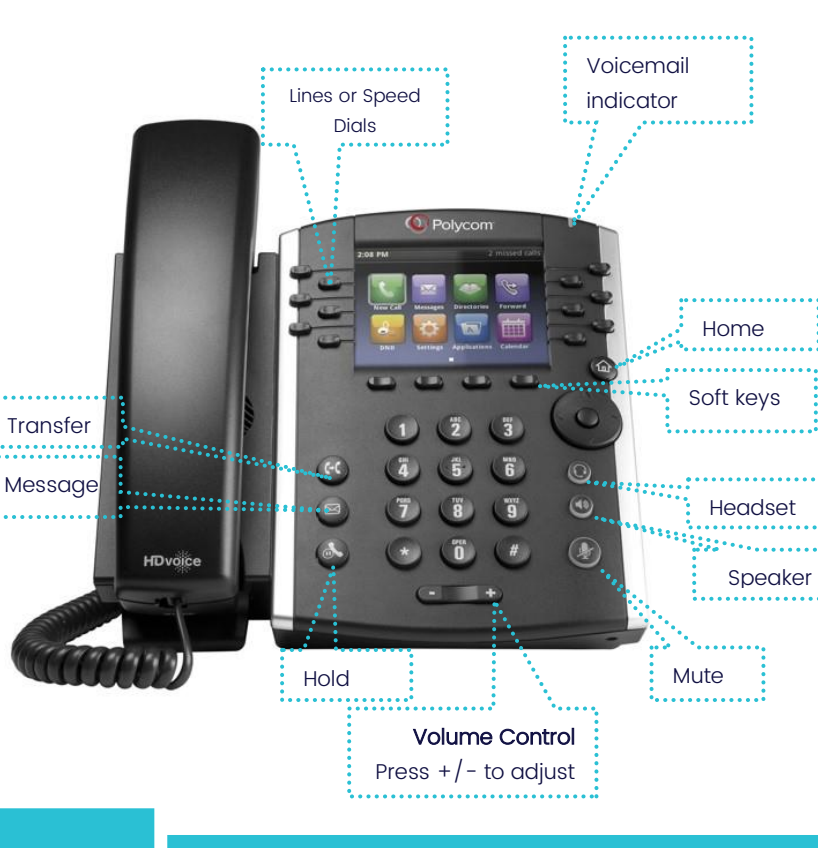

### Conference Call

#### While on a call

- Press the **More** soft key
- Press the *Conference* soft key
- Enter the required number or extension of the second party
- Press the *green call button* or # to dial the second party
- When the call connects, press **More** soft key, then select **Conference** soft key to connect all parties
- Press **End Call** soft key to exit the conference (this does not end the call for the other parties)

## Messages (MSG)

- Press the *Home* button, use the Navigation arrows to select **Messages**
- Select Message Centre
- Follow the prompts to access the Voice Portal to retrieve Voice Mail messages and record greetings

commschoice

we simplify your journey to the cloud

## Forwarding a Call

#### To enable Forwarding

- Press the *Forward* softkey on the home screen
- Use the Navigation arrows to select the required option: **Always**, No Answer or Busy
- Enter the number to forward your calls to
- Press the **Enable** soft key to enable

#### To disable Forwarding

- Press the *Forward* softkey on the home screen
- Use the Navigation arrows to select the required option: **Always**, No Answer or Busy
- Press the *Disable* soft key to disable

### Setting a Speed Dial

- Hold down an available line button for 2 seconds
	- Enter the *First Name* & Last Name for the speed dial
	- Enter the number in the Contact field
	- Press Save

## Polycom VVX411 Quick Reference Guide

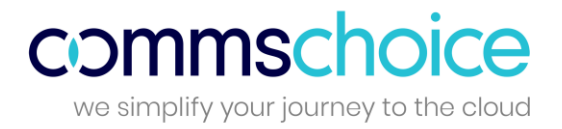

Star Codes are predefined 2 digit numbers prefixed with a star \* and are an alternate method of performing commonly used features in Global PBX instead of using soft keys on the phone.

If you have available line buttons on your phone, Star codes can also be configured as speed dials. Some commonly user Star Codes are listed below.

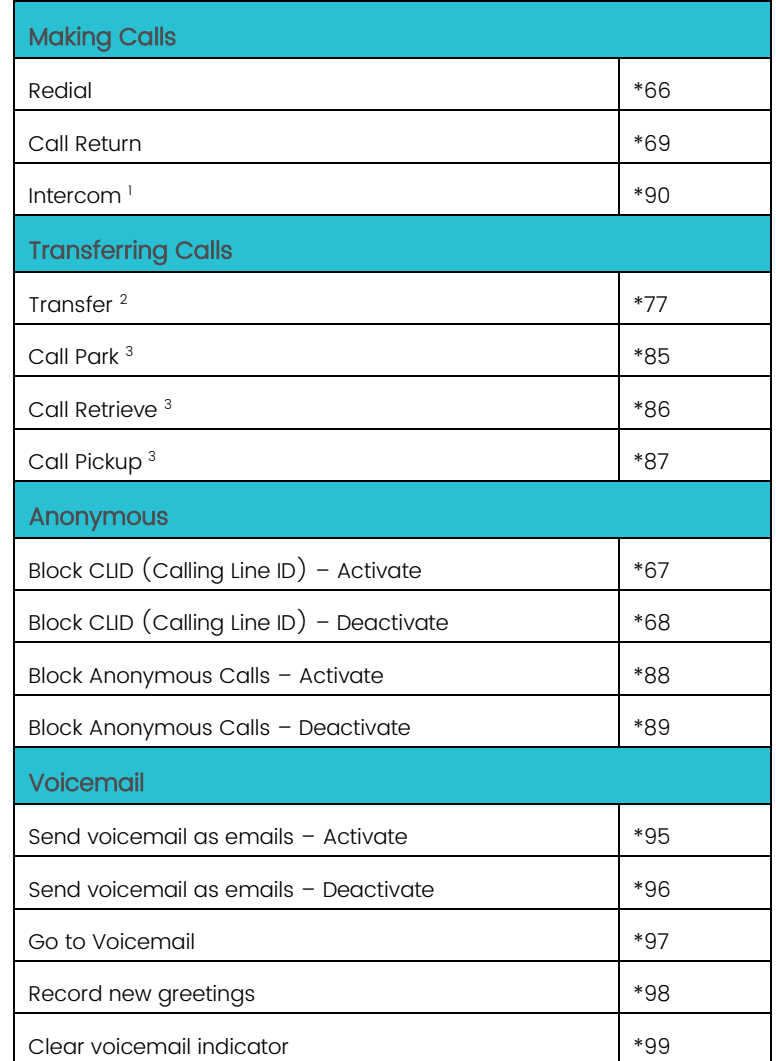

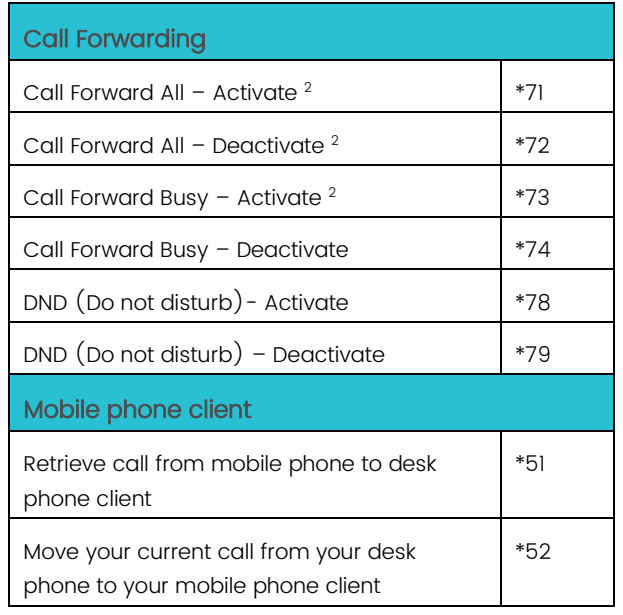

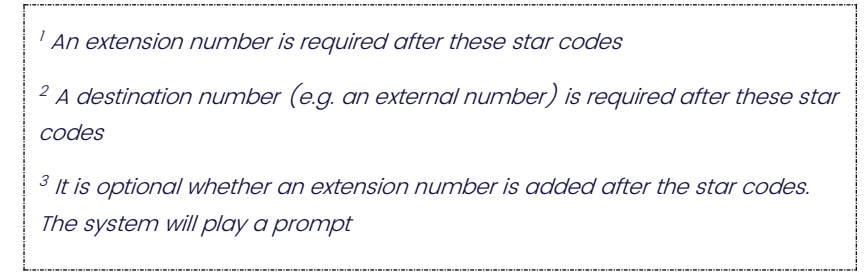